## **Nomenclatura dos Arquivos do CAT52**

Como identificar dia/mês/ano do arquivo CAT52 gerado?

## **Visualizando a extensão do arquivo CAT52**

A imagem abaixo, ilustra um exemplo de como deverá vir seu arquivo após a geração.

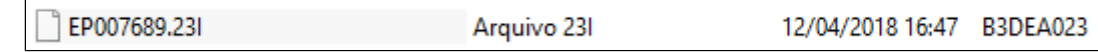

Neste exemplo, o arquivo gerado tratasse do dia 02/03/2018 , isso porque o nome do arquivo é gerado da seguinte forma.

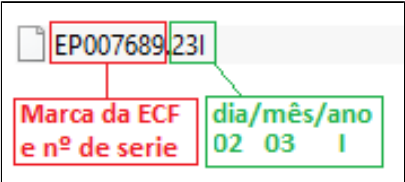

A datas seguem os padrões da tabela abaixo.

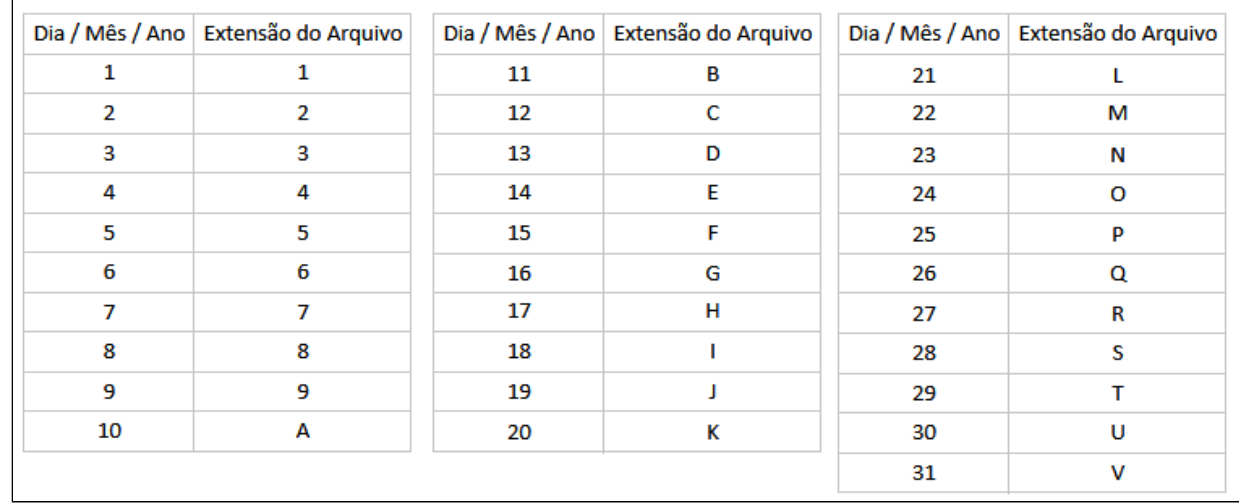

Ou seja, o arquivo CAT52 do dia 30/11/2017 , terá a extensão **.UBH,** isso porque "U" indica dia 30, "B" indica mês 11 e "H" indica ano 17.

**Caso as extensões dos arquivos não estejam aparecendo, faça o seguinte procedimento:**

- **Clicar em "Iniciar" > "Programas" > "Acessórios" > "Windows Explorer"**
- **Ao abrir o "Windows Explorer", Clicar em "Ferramentas" > "Opções de Pastas"**
- **Ao abrir a janela "Opções da Pasta", clicar em "Modo de Exibição"**
- **Na aba "Modo de Exibição", procure na caixa das configurações avançadas a opção "Ocultar Extensões dos Tipos de Arquivos Conhecidos"**
- **Retirar a marcação da opção "Ocultar Extensões dos Tipos de arquivos conhecidos"**
- **Clicar em "Aplicar" e logo em seguida em "Ok"**

**Está com alguma dúvida?**

**Consulte todos nossos guias na busca de nossa página principal [clicando aqui](https://share.linx.com.br/display/FOOD/LINX+FOOD+SERVICE+-+DEGUST).**